# Upgrading Drupal

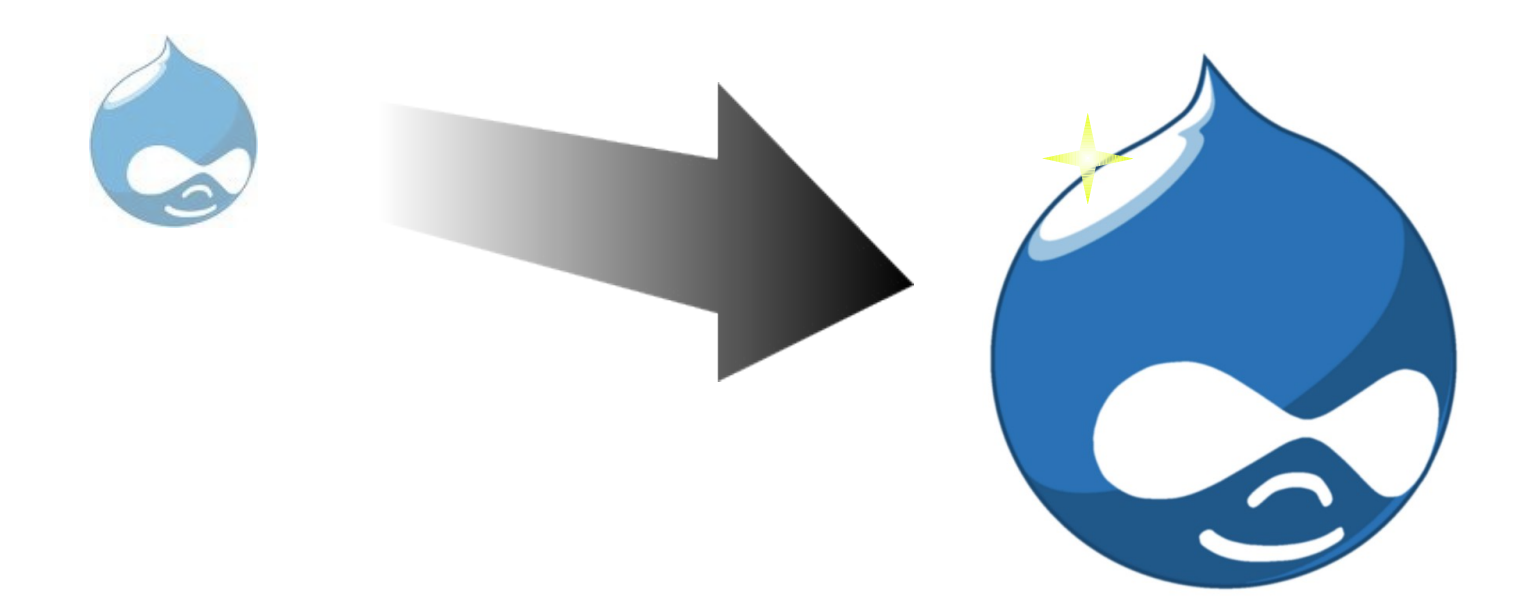

DrupalCamp Spain, February 28<sup>th</sup> 2010 Florian Lorétan - http://happypixels.net

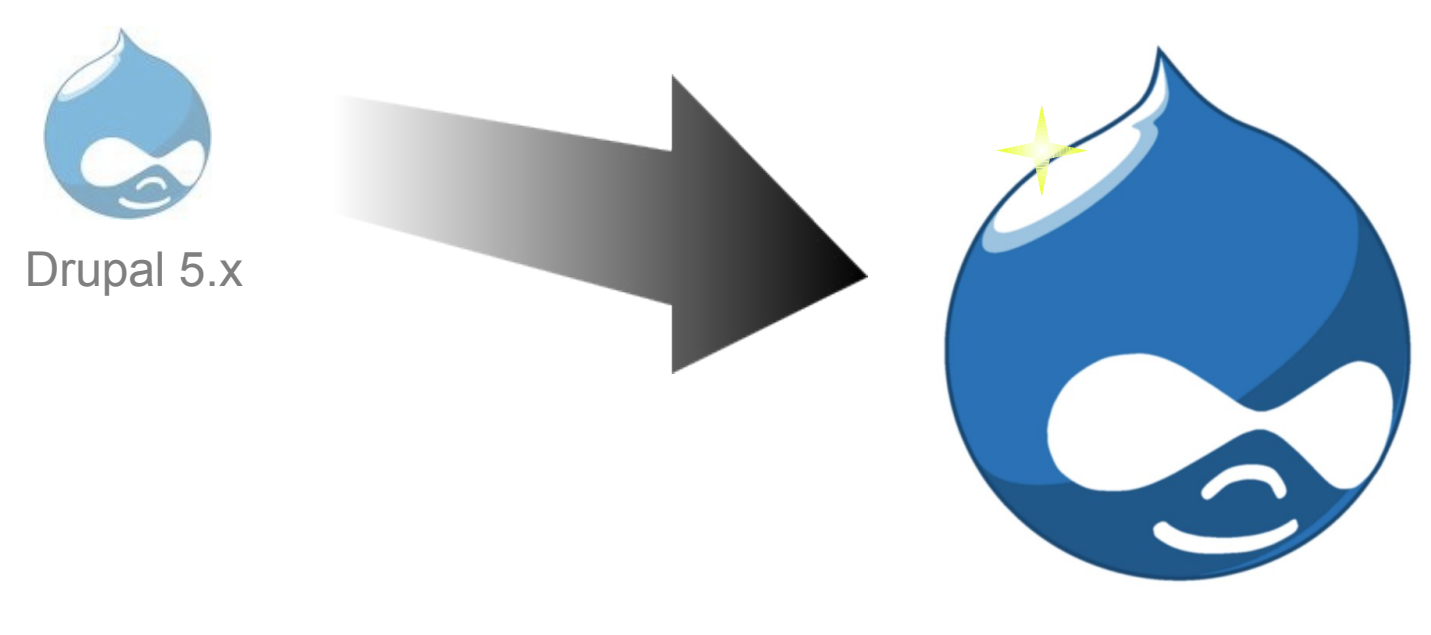

Drupal 6.x

- 1. Backup your existing site and database.
- 2. Place the site in "off-line" mode (Administer >> Site configuration >> Site maintenance).
- 3. Download and unzip the new Drupal files, and carefully review the information and instructions available in the file UPGRADE.txt (located in the root of your installation directory).
- 4. Switch your site's theme to a default theme (Garland or Bluemarine), and disable all contributed or customized modules.
- 5. Upload the new Drupal files to your server.
	- o Be aware that if you browse to your site at this point in the process you will see the standard installation script. Since you are only upgrading you should NOT run this script. If you run the installation script it will likely produce errors.
	- $\circ$  NOTE: If you are upgrading to a new major version (e.g. 5.x to 6.x), it is recommended that you remove the old version's code and modules completely before uploading the new version's code.
- 6. Run the update.php script, which will update your database.
- 7. Re-enable your contributed modules and run update.php
- 8. Re-enable your theme and if necessary run update.php

#### <http://drupal.org/upgrade/tutorial-introduction>

Drupal **Modules** Themes

Drupal Modules Themes Content types Roles Vocabularies

Drupal Modules Themes Content types Roles Vocabularies Nodes **Sandware** Terms

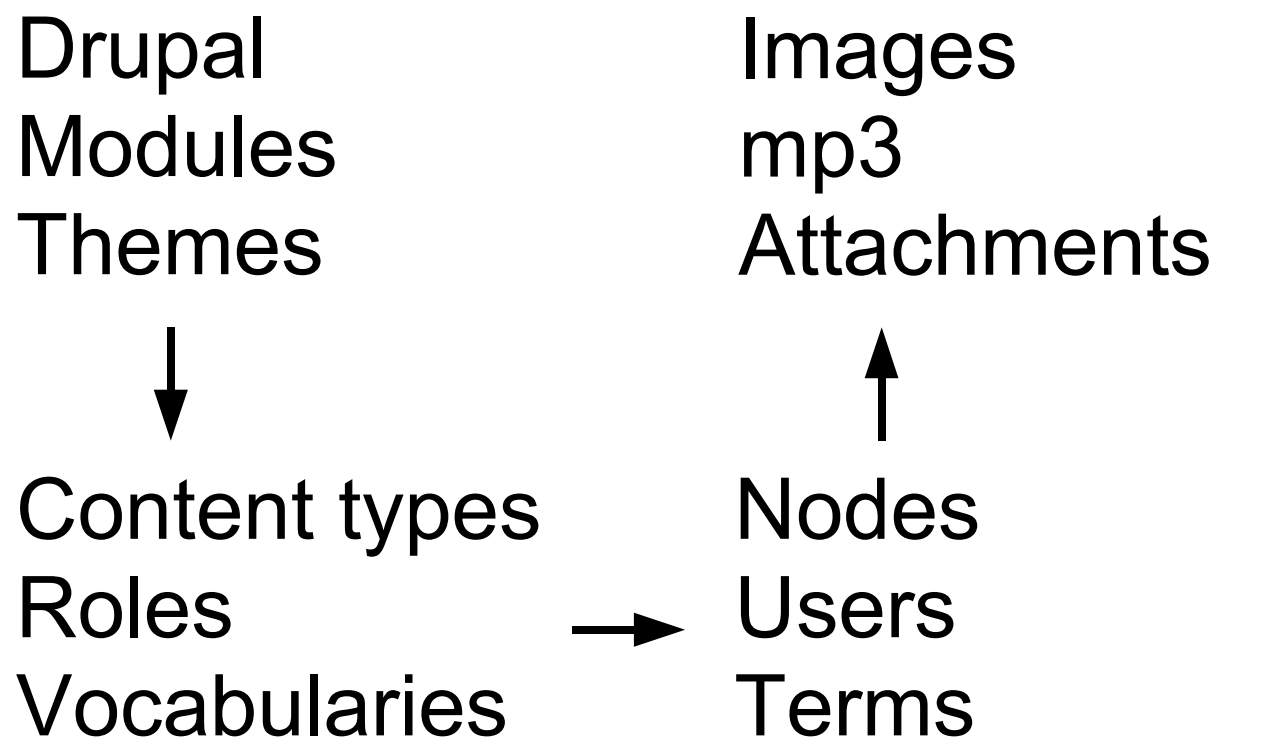

#### **Functionality Content**

Drupal Modules Themes

Images mp3 **Attachments** 

Content types Roles Vocabularies

**Nodes** Users Terms

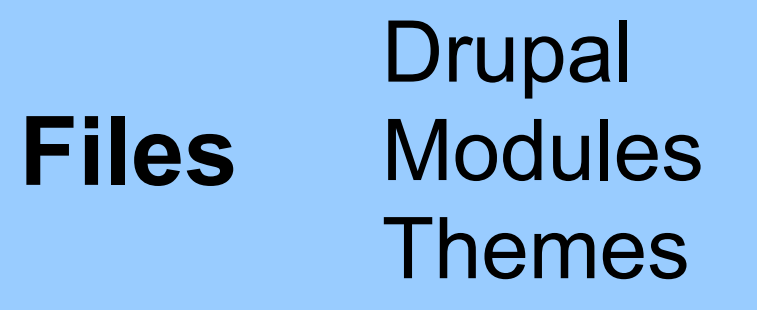

Images mp3 **Attachments** 

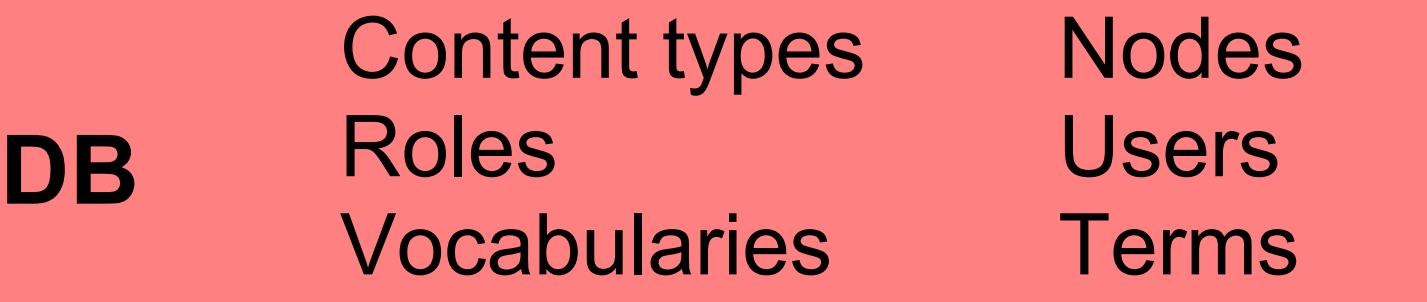

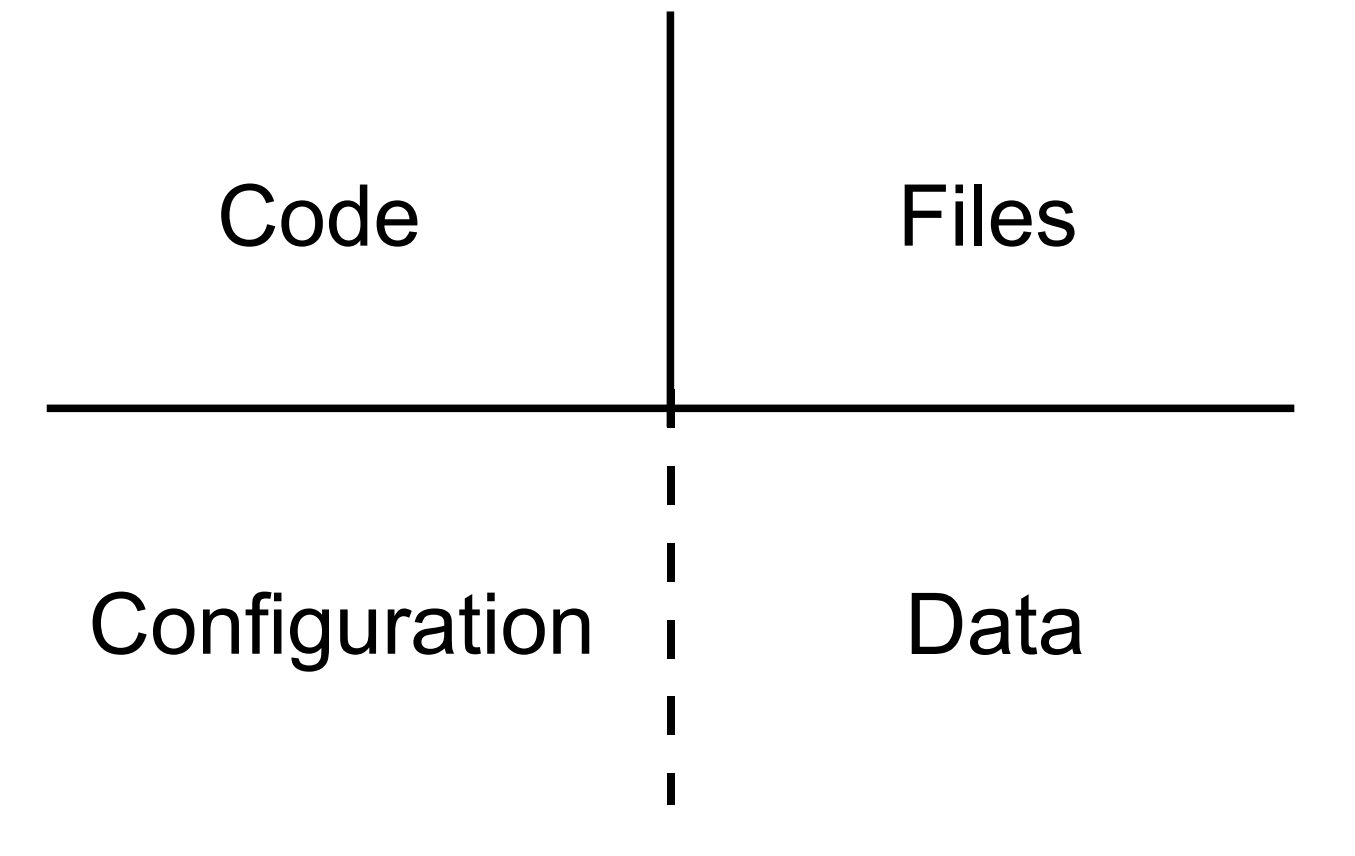

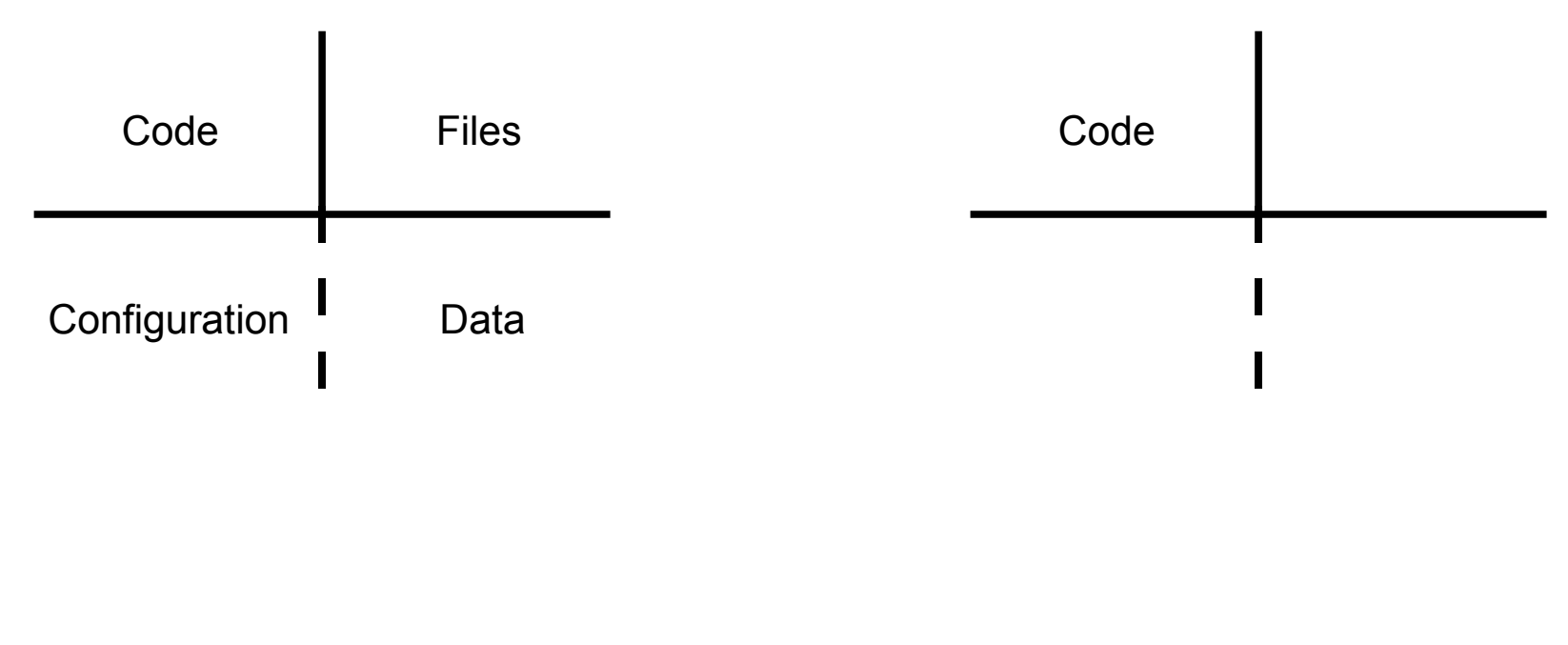

Drupal 5 Drupal 6

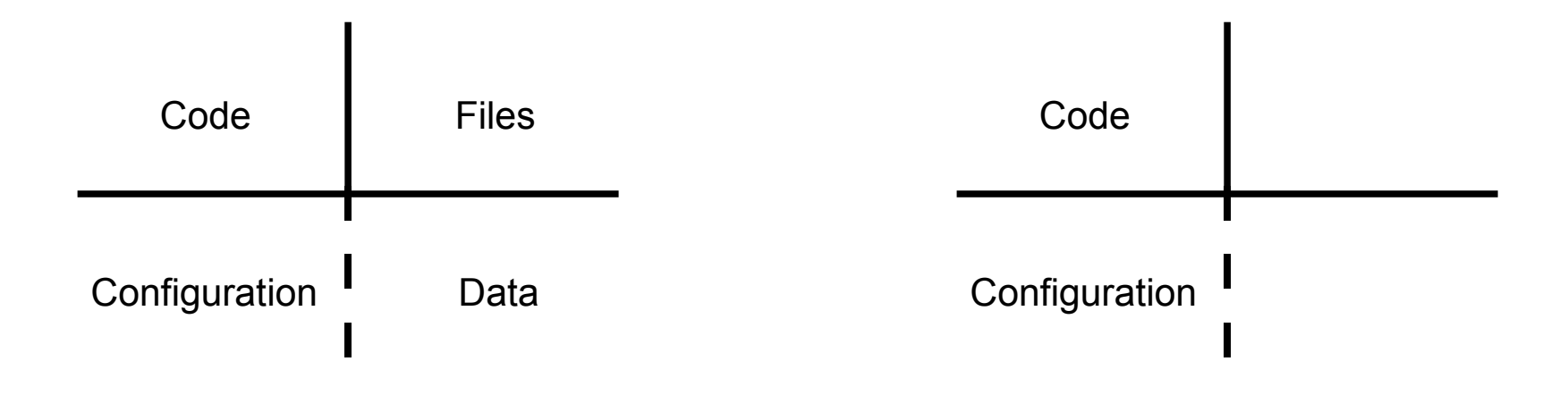

#### Drupal 5 Drupal 6

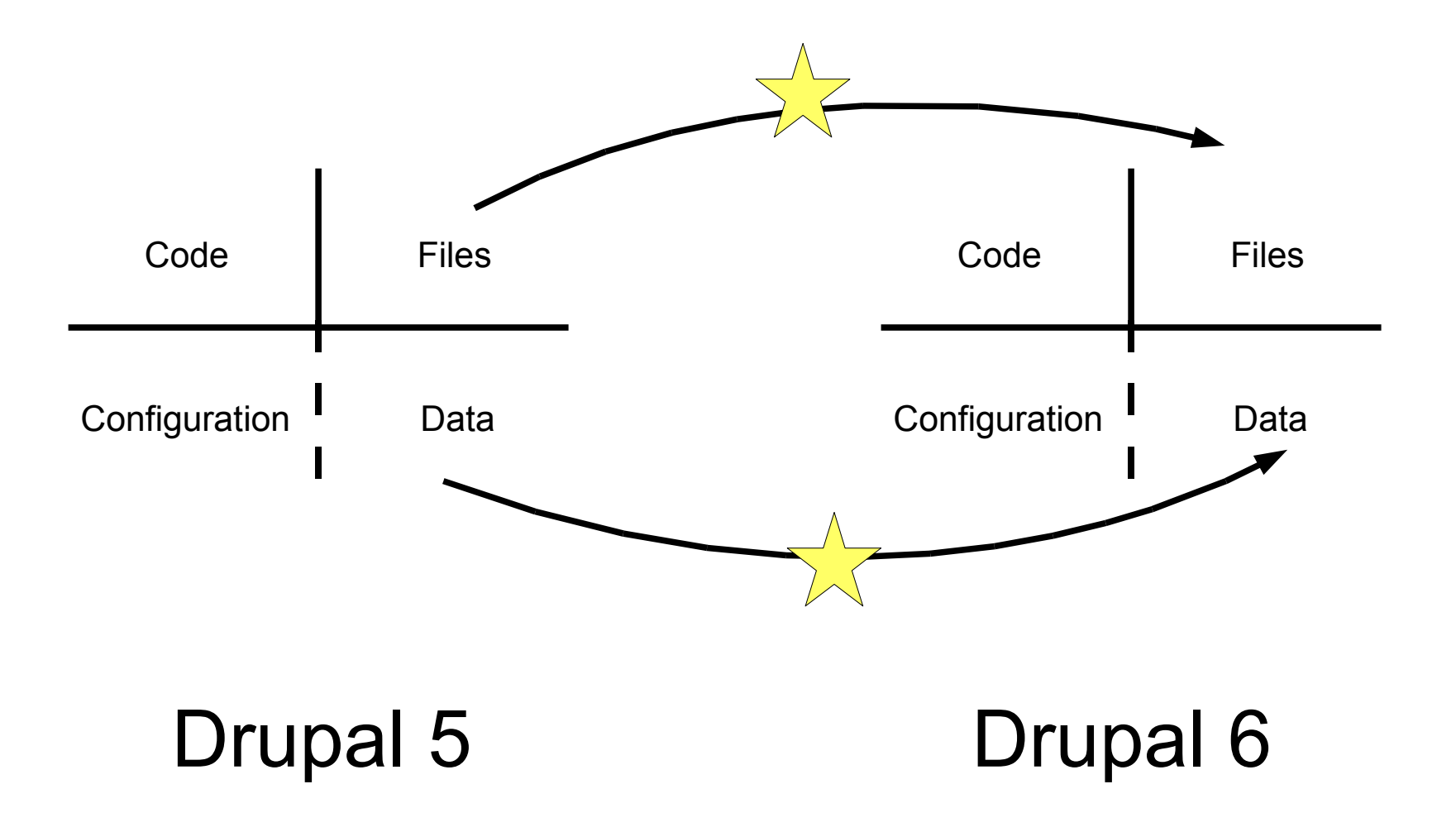

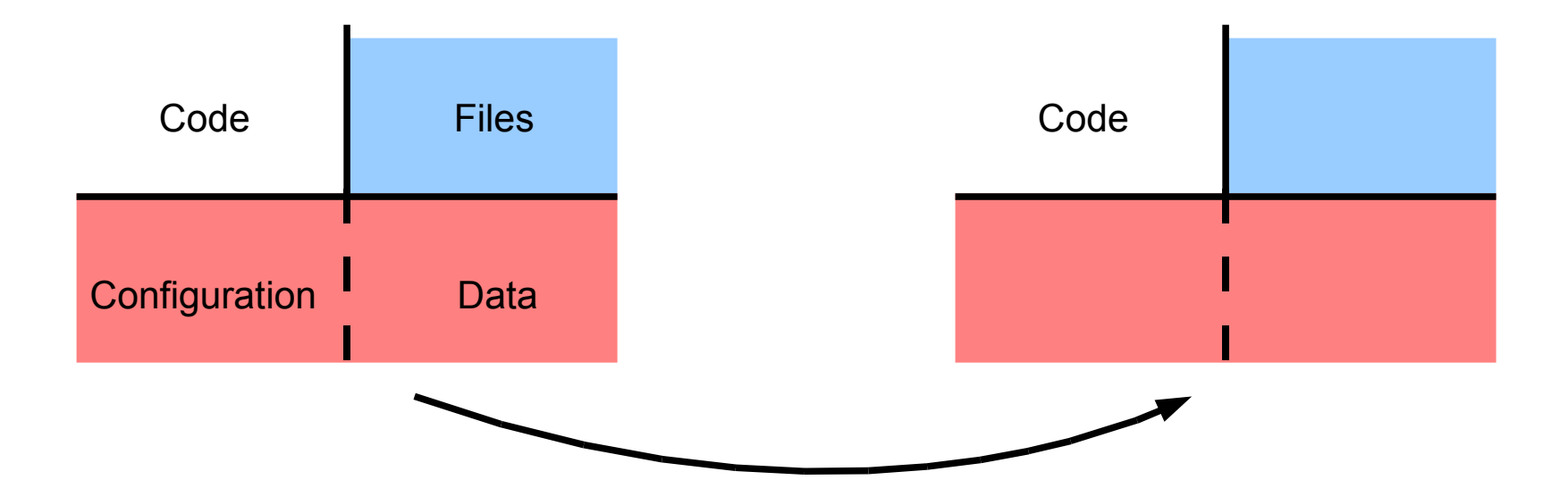

#### Drupal 5 Drupal 6

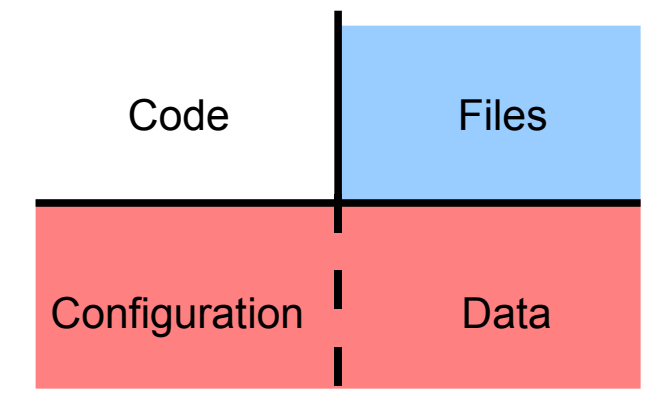

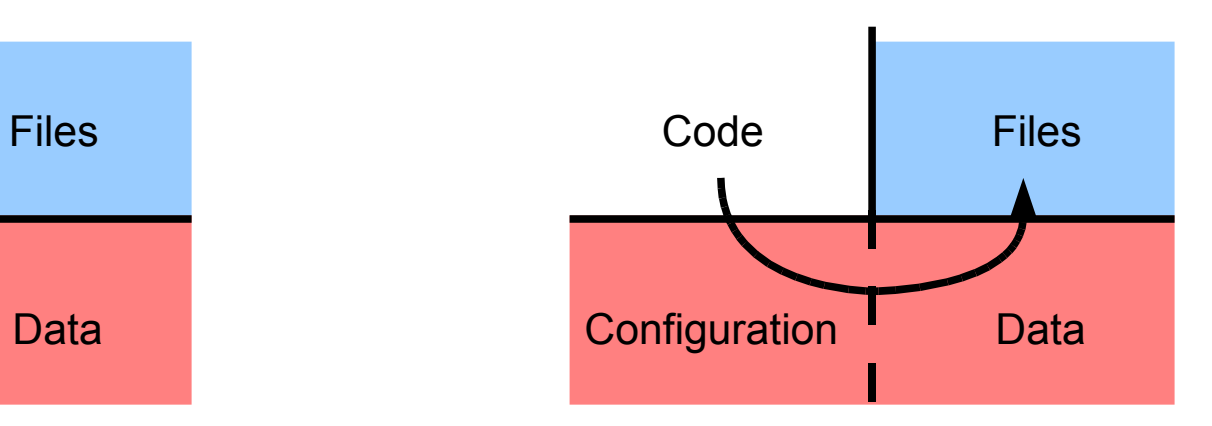

#### Drupal 5 Drupal 6

#### Production

#### $\begin{pmatrix} \circ \\ \circ \\ \circ \end{pmatrix}$  $\overset{\circ}{\smile}$  $\overset{\circ}{\smile}$  $\bigstar$ Production

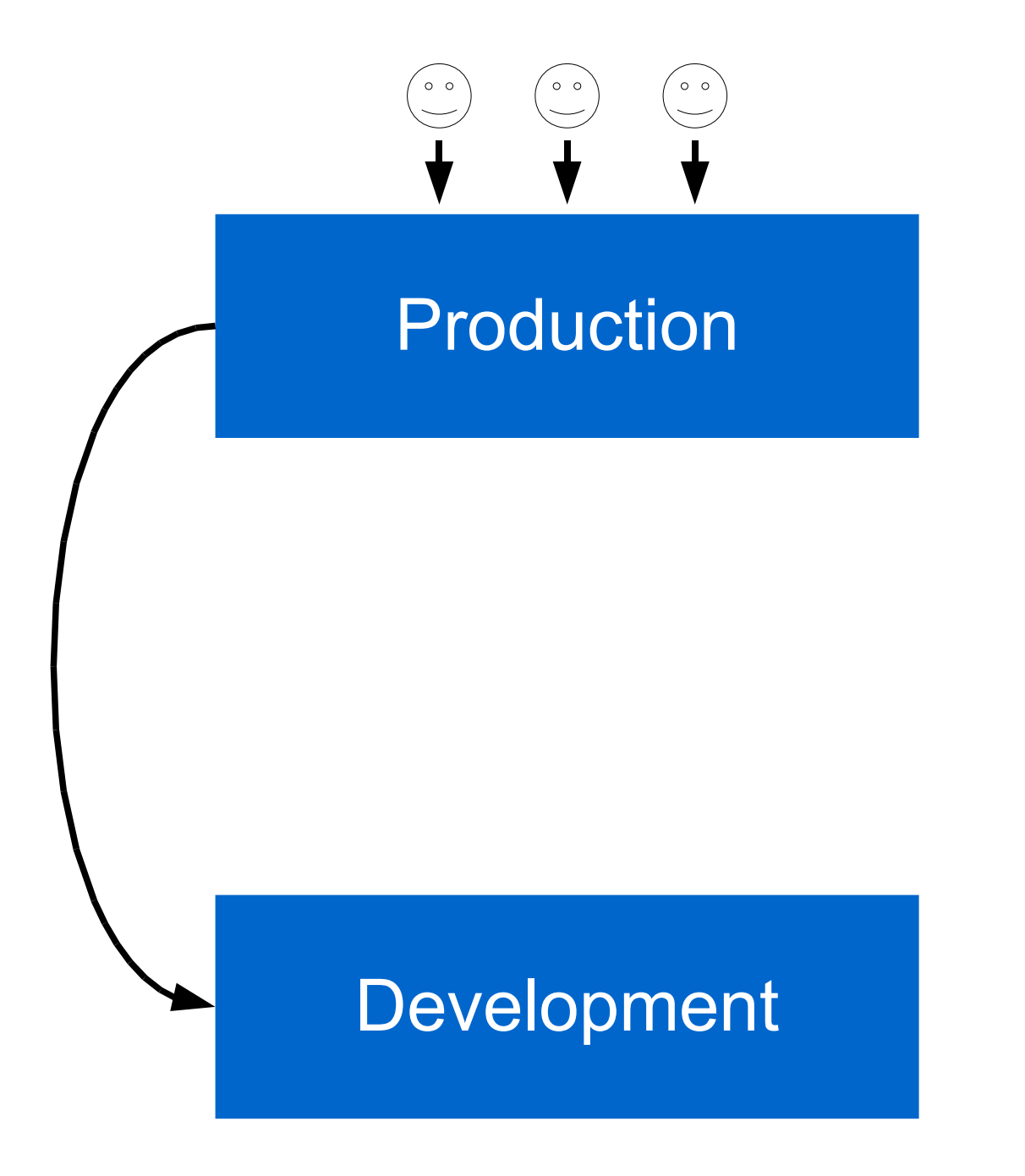

# Update modules

#### **Drupal 5**

- pathauto
- bio
- simple menu
- views
- mymodule
- asset

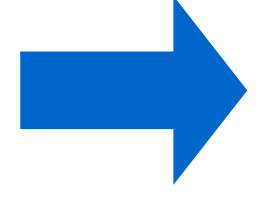

## **Drupal 6**

- pathauto
- content profile
- admin menu
- views
- mymodule
- filefield

```
/**
 * Make comments on all articles read-only.
 *function mymodule_update_123() {
 variable_set('comment_node_story', COMMENT_NODE_READONLY);
  $ret[] = update_sql('UPDATE {node} SET comment = 1');return $ret;
```
ł

**Tip:** check out the Install profile API

#### $\overset{\circ}{\smile}$  $\overset{\circ}{\smile}$  $\begin{pmatrix} 0 & 0 \\ 0 & 0 \end{pmatrix}$

Production

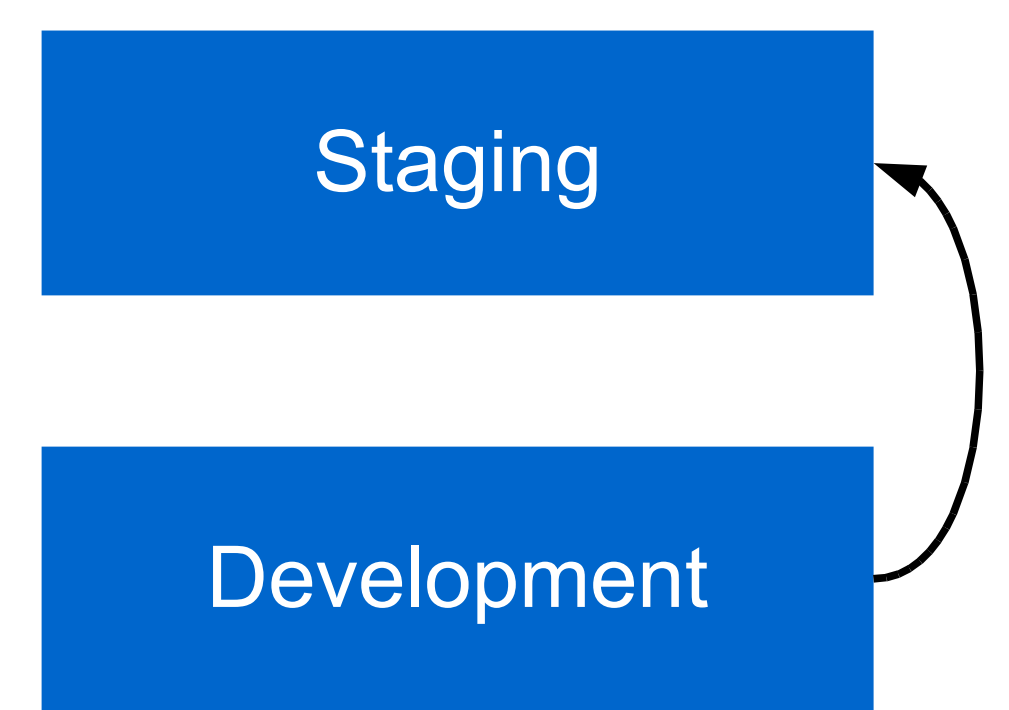

#### $\begin{pmatrix} 0 & 0 \\ 0 & 0 \end{pmatrix}$  $\overset{\circ}{\smile}$  $\overset{\circ}{\smile}$ Production

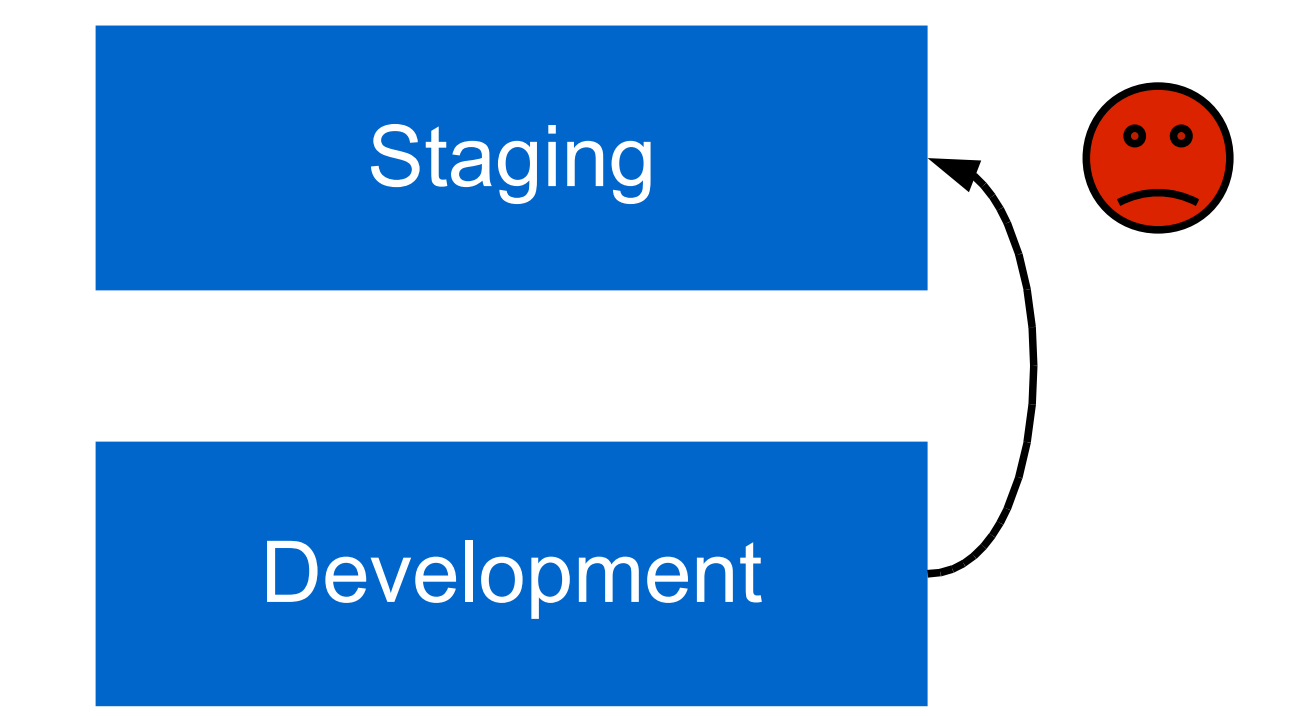

#### $\begin{pmatrix} 0 & 0 \\ 0 & 0 \end{pmatrix}$  $\overset{\circ}{\smile}$  $\overset{\circ}{\smile}$ Production

# **Staging**  $\begin{array}{c} 0 & 0 \\ 0 & 1 \end{array}$ Development

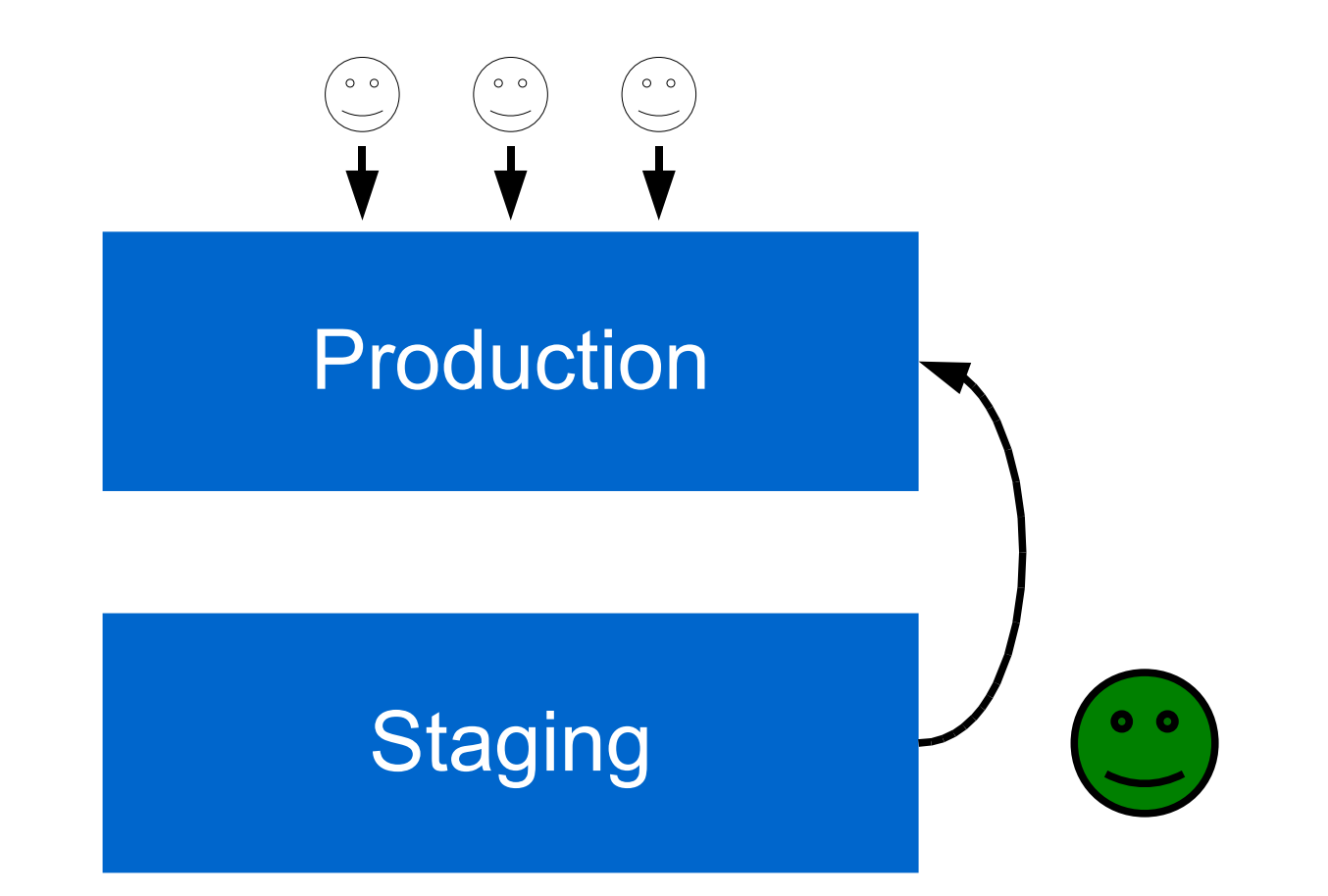

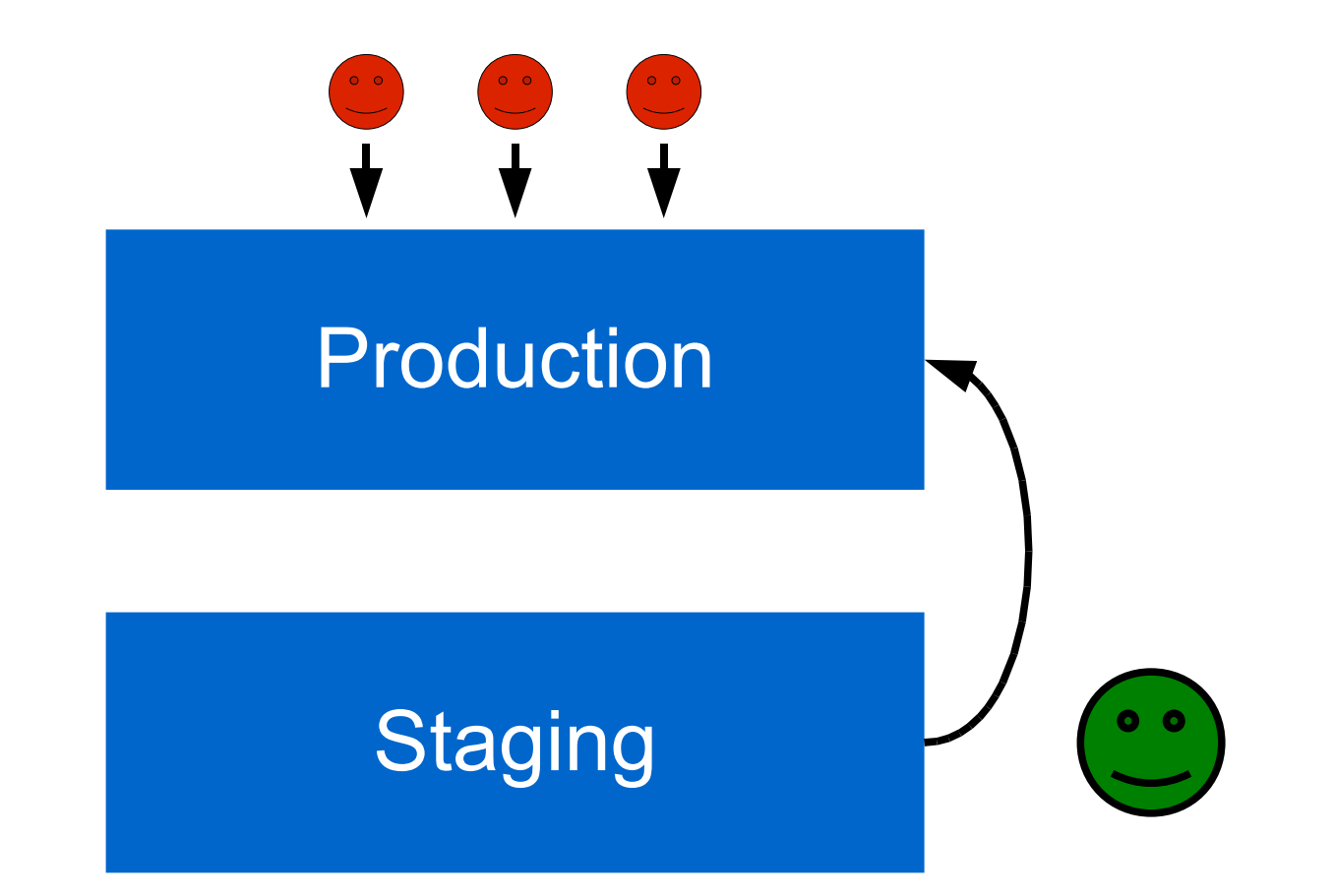

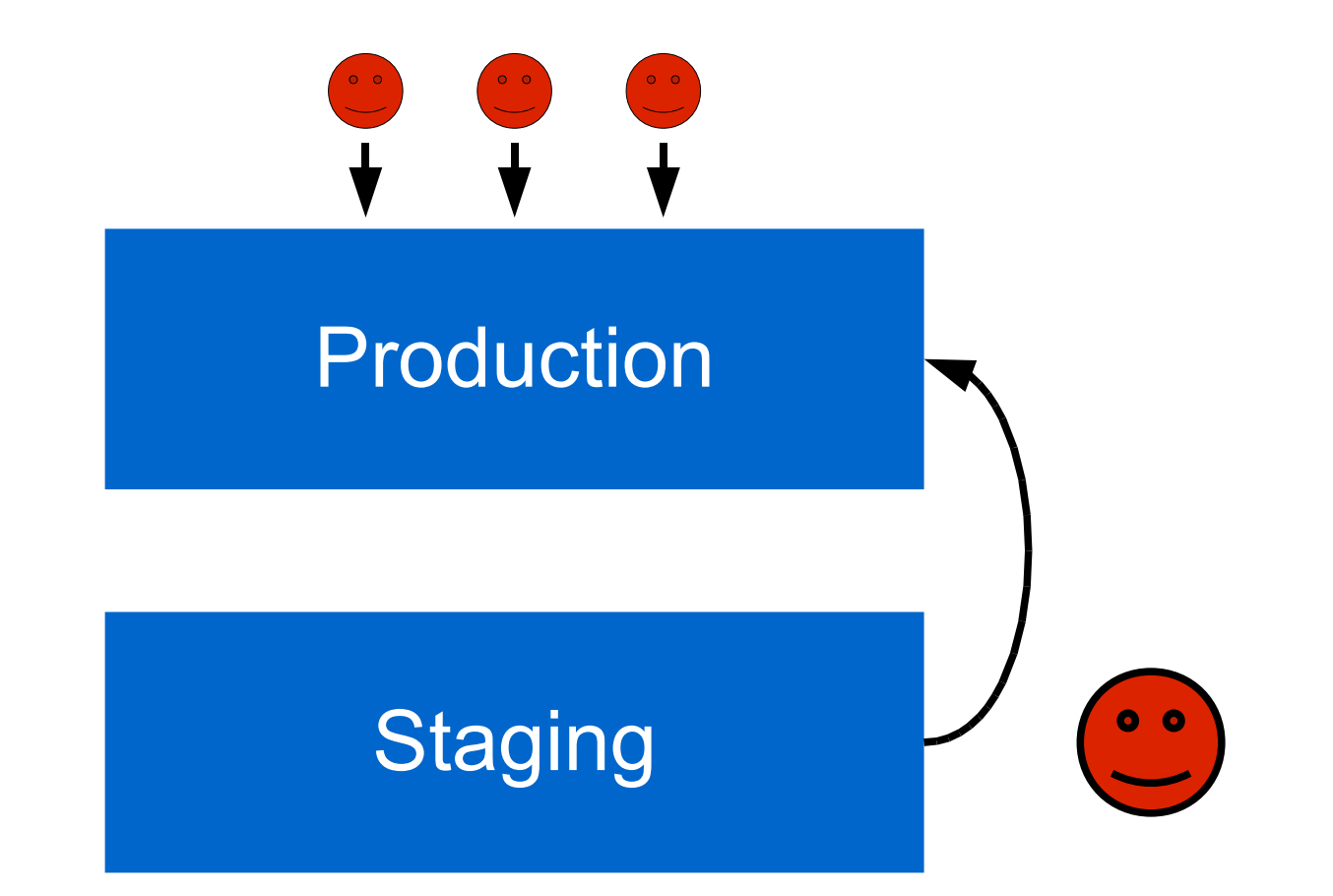

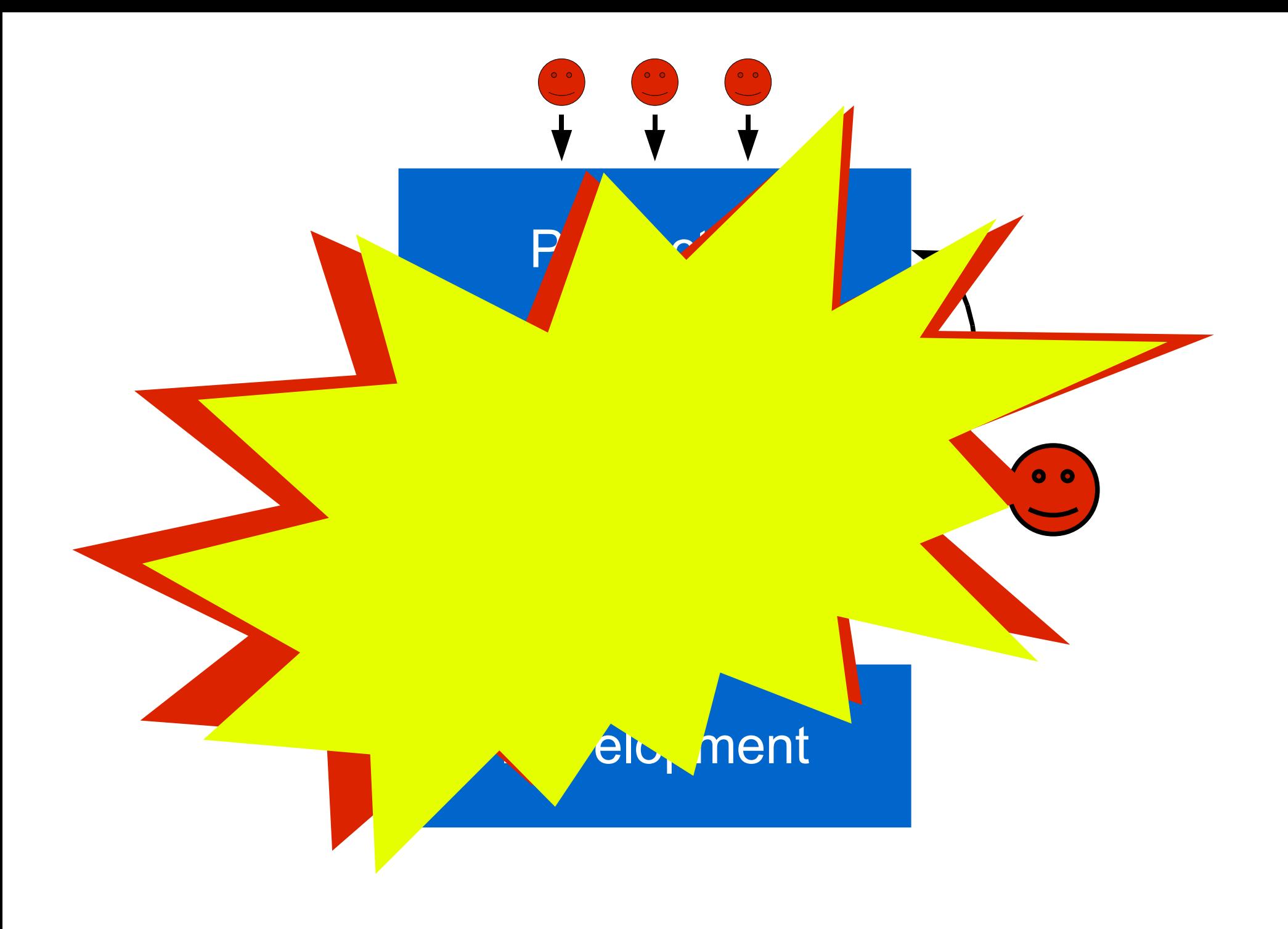

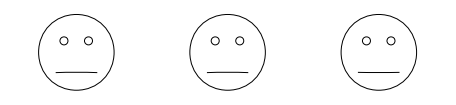

#### Production

**Staging** 

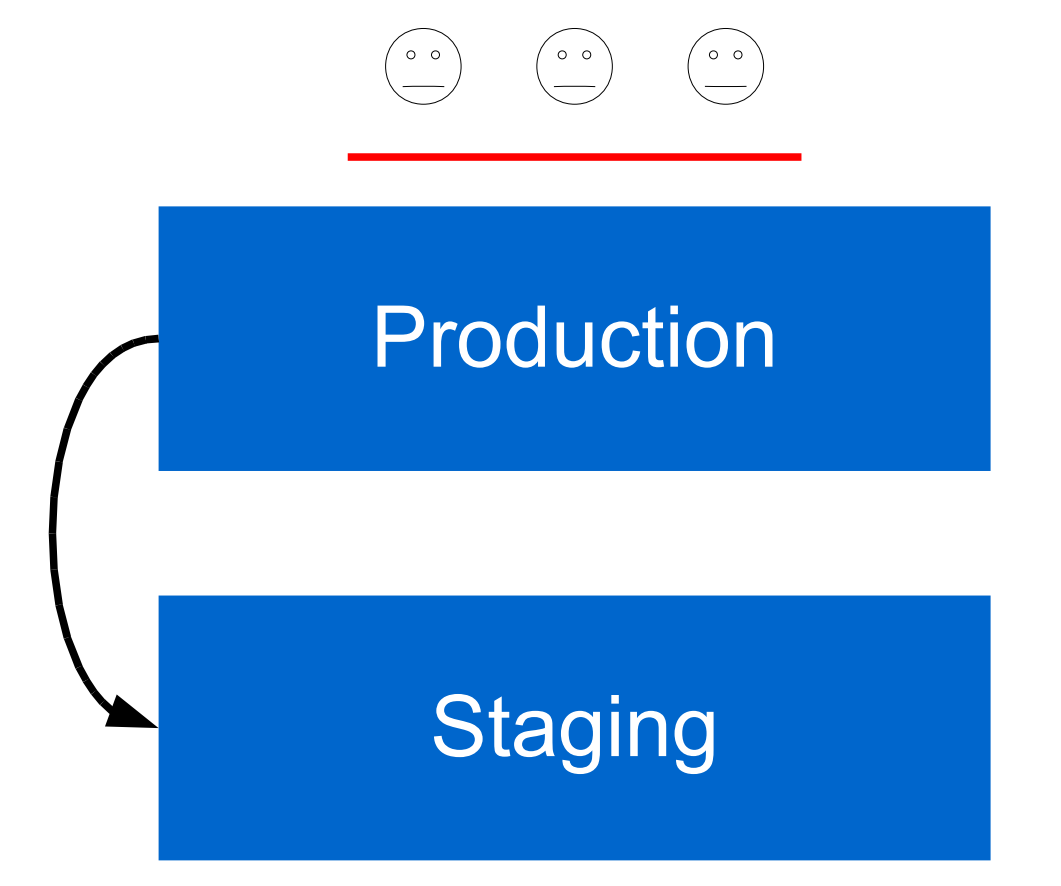

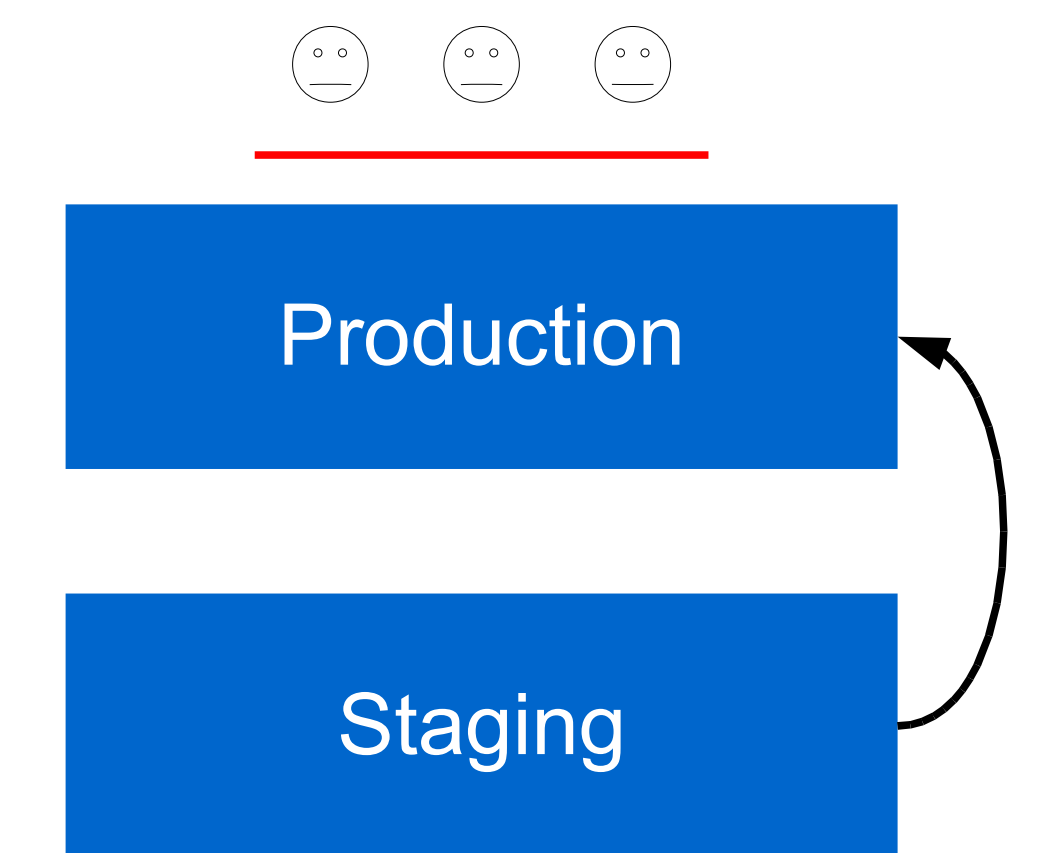

![](_page_30_Picture_0.jpeg)

#### Production

**Staging** 

![](_page_31_Figure_0.jpeg)

# Automate!

- Use a version control system
	- Use branches for D5 / D6 code
	- svn/git/bzr switch [branch]
- drush
	- Enable / disable modules, run cron, clear caches,...
	- Can be called from shell script

#### #! /bin/bash

```
# Restore the database.
mysqladmin drop mysite
mysqladmin create mysite
mysql mysite \langle mysite-*.sql
```
# Restore the code. svn switch svn://myrepository/branches/drupal\_5

# Run Drupal 5 upgrades. drush updatedb

# Disable contrib and custom modules. drush disable cck views bio pathauto [...]

# Get the core Drupal 6 code. svn switch svn://myrepository/branches/drupal\_6 rm -r sites/all/modules

# Run core updates. drush updatedb

# Re-enable contrib modules and run updates svn up sites/all/modules drush enable cck views content\_profile [...] drush updatedb

drush cache clear drush cron

# Result

- Take site offline
- Copy production DB and files
- Run script
- Push new code, DB and files to production
- Put site back online
- Quick
- Reliable

# **Tips**

- Make backups, often
- Make frequent updates
- Order matters !
- Disable contact with web
- Clean up before & after
- Keep it simple

$$
\bullet\ [\ldots]
$$

# Questions Now?

- Your problems
- Your solutions

## Questions Later ?

- [florian@happypixels.net](mailto:florian@happypixels.net)
- flobruit on drupal.org and #drupal IRC
- Slides: http://happypixels.net/blog/upgrading-drupal